CAREWare has *Advanced Indexing Options* as of build 906. In addition to the option to reindex, using the *Reindex Now* button, users can fine tune settings to manage the database. The *Advanced Indexing Options* include a report displaying potential changes to the database and a function to complete changes that will improve the function of the database.

- 1. Click *Administrative Options*.
- 2. Click *System Information*.

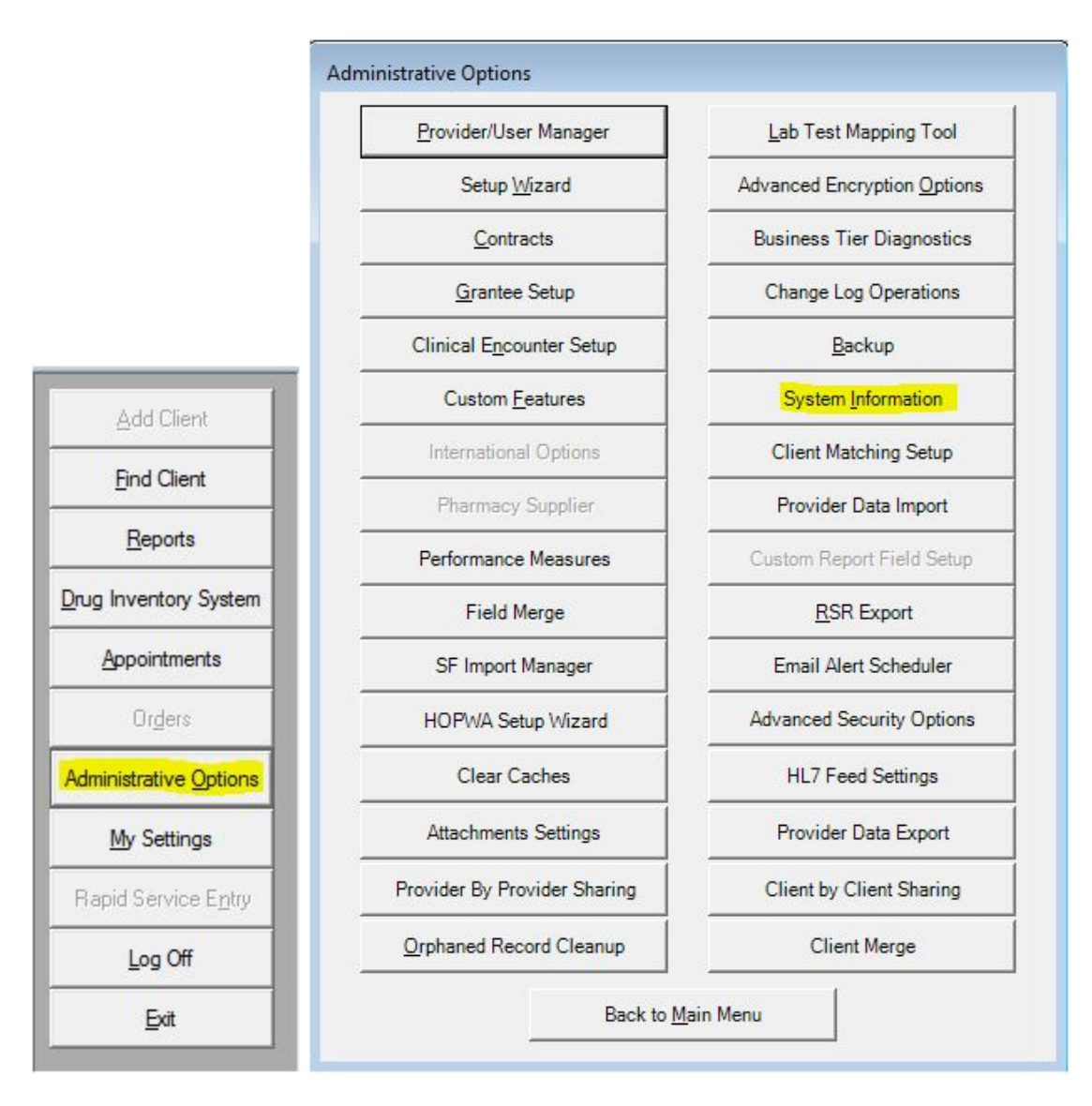

3. Click Advanced Indexing Options.

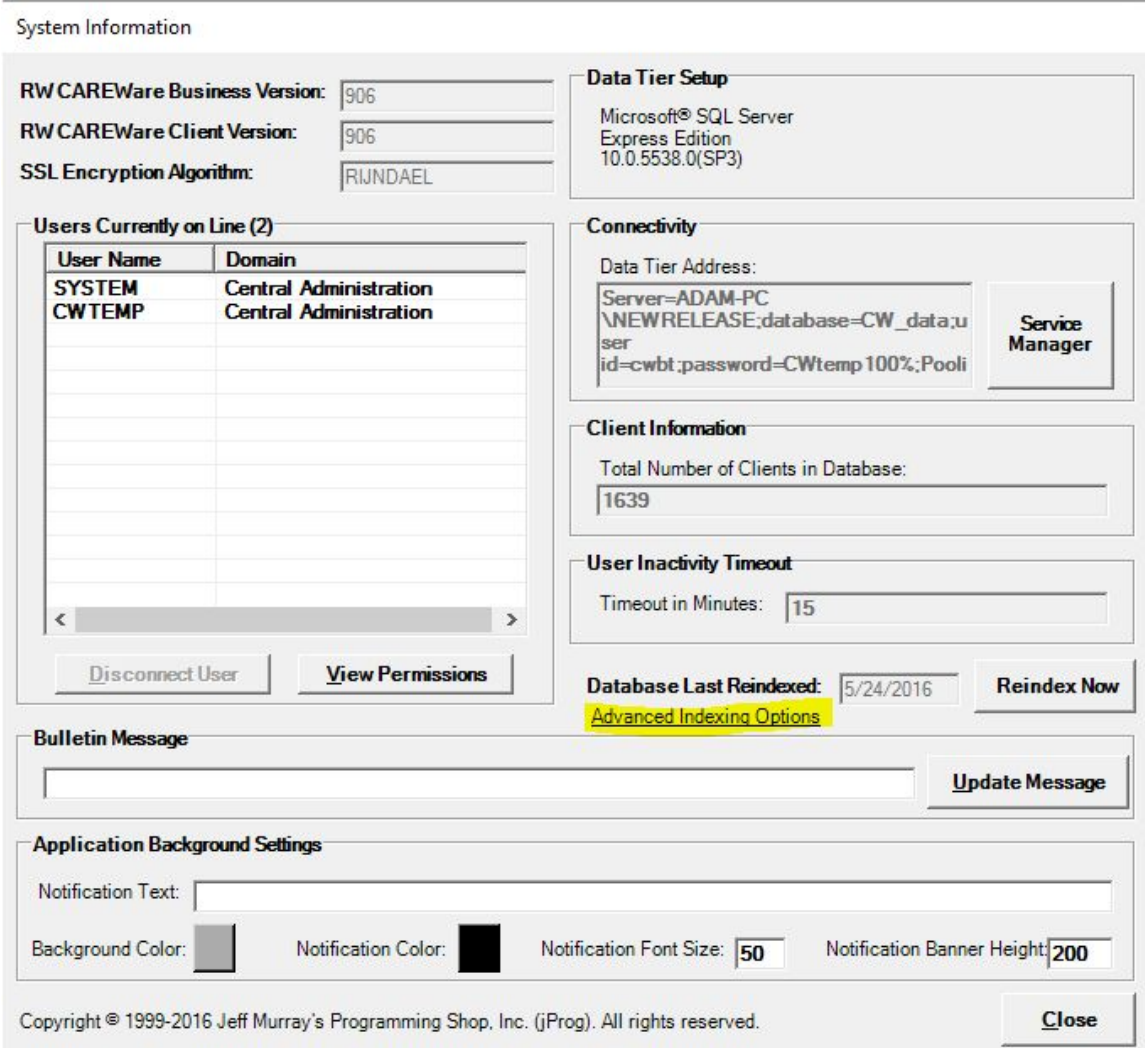

- Auto Close When the last user exits the database, the database is shut down cleanly and resources are freed. (Recommended to remain off as this may degrade performance.)
- Auto Shrink If this setting is set to *ON*, SQL Server removes unused space from the database on a periodic basis. (Recommended to remain off as this may degrade performance.)
- $\bullet$  Auto-Manage Indexes This enables the business tier to periodically check for missing indexes and automatically create them, resolving performance issues and errors.

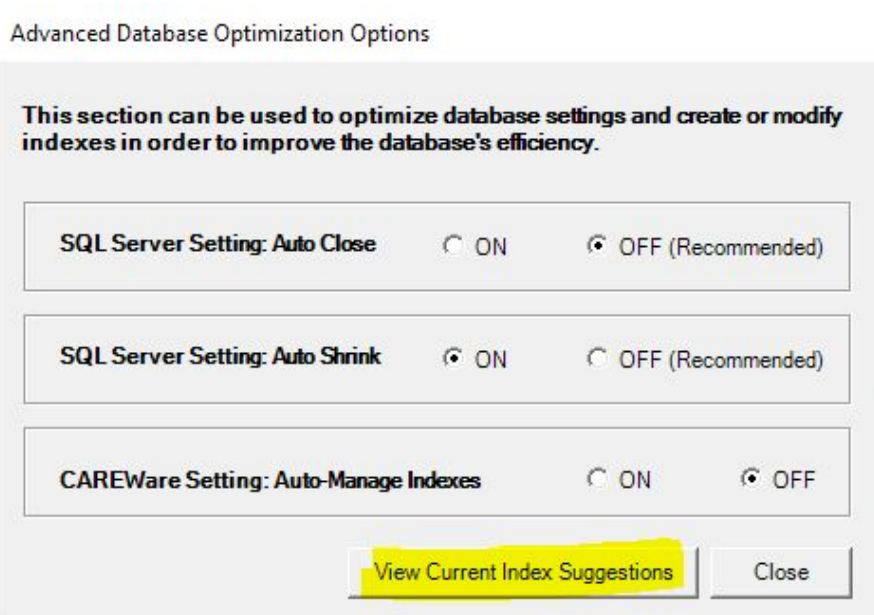

- 4. Click *View Current Index Suggestions*.
- 5. Enter the SA password for the database.
- 6. Click *Continue*.

The Index Suggestion Results includes a list of changes to the database that can improve performance. The changes can be completed by clicking Execute All or a SQL Script can be saved, allowing the user to run some of the index changes or review for running the script later.

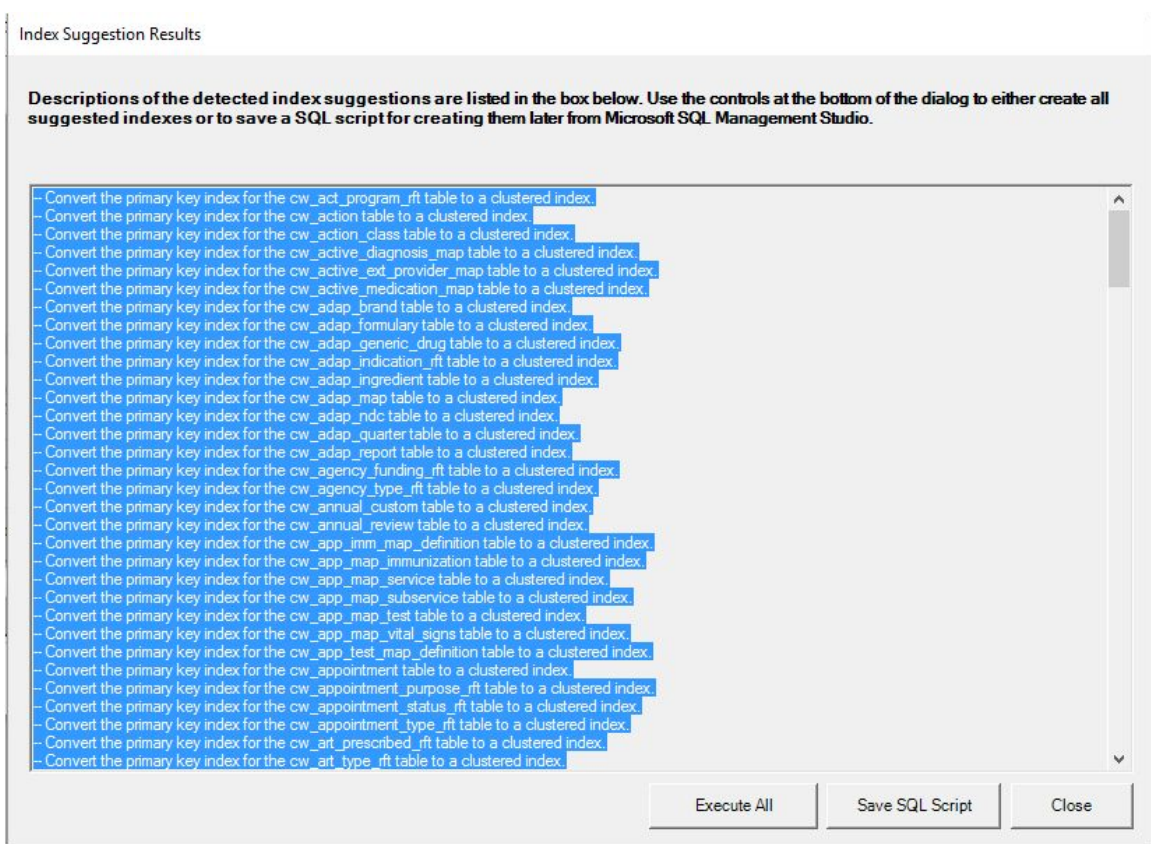

To complete the changes to the indexes:

- 1. Click *Execute All*.
- 2. Click *OK*.

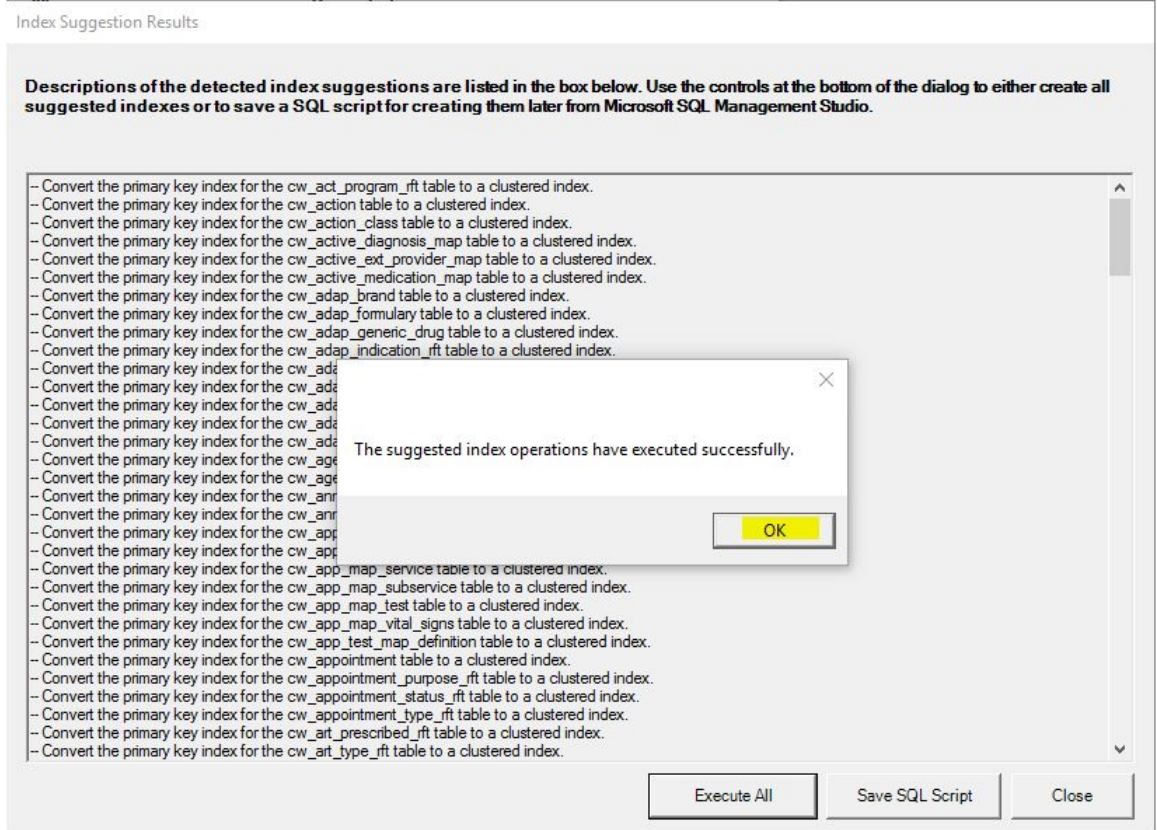

Click *Save SQL Script* to save the script for review or completing the changes later.